# eGO Academy

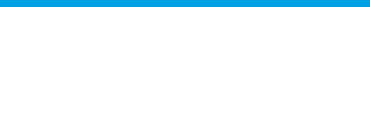

**Software** 

# **How to apply permissions to users?**

The eGO Real Estate manager has the ability to allow or restrict the access of each user to the various options available in the application.

..................................................................................................................................................................

Permissions can be assigned individually or to groups created by the system administrator.

To apply permissions to an individual user, take the following steps:

**1.** In the footer of the application click '**Users**';

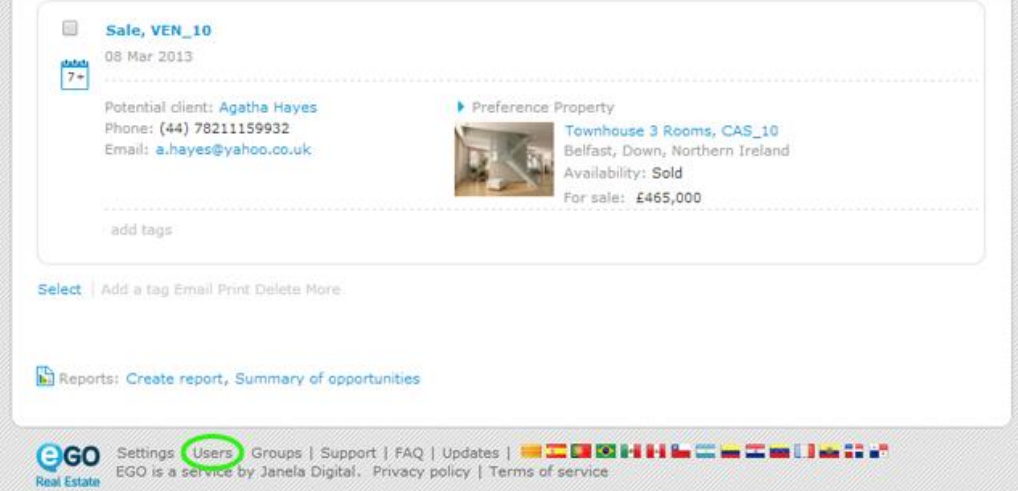

**2.** Select a contact previously created or create a new one;

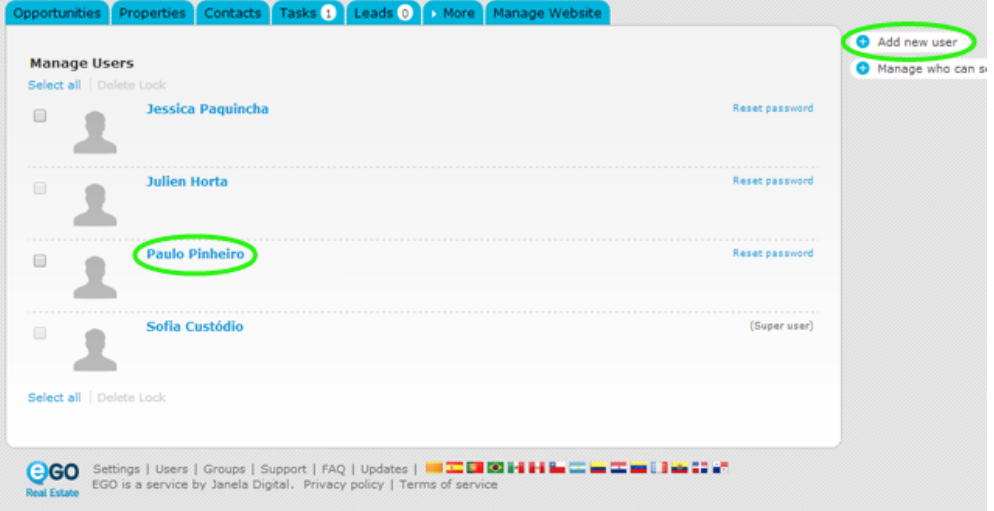

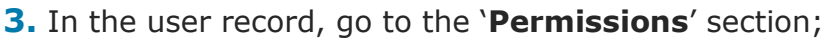

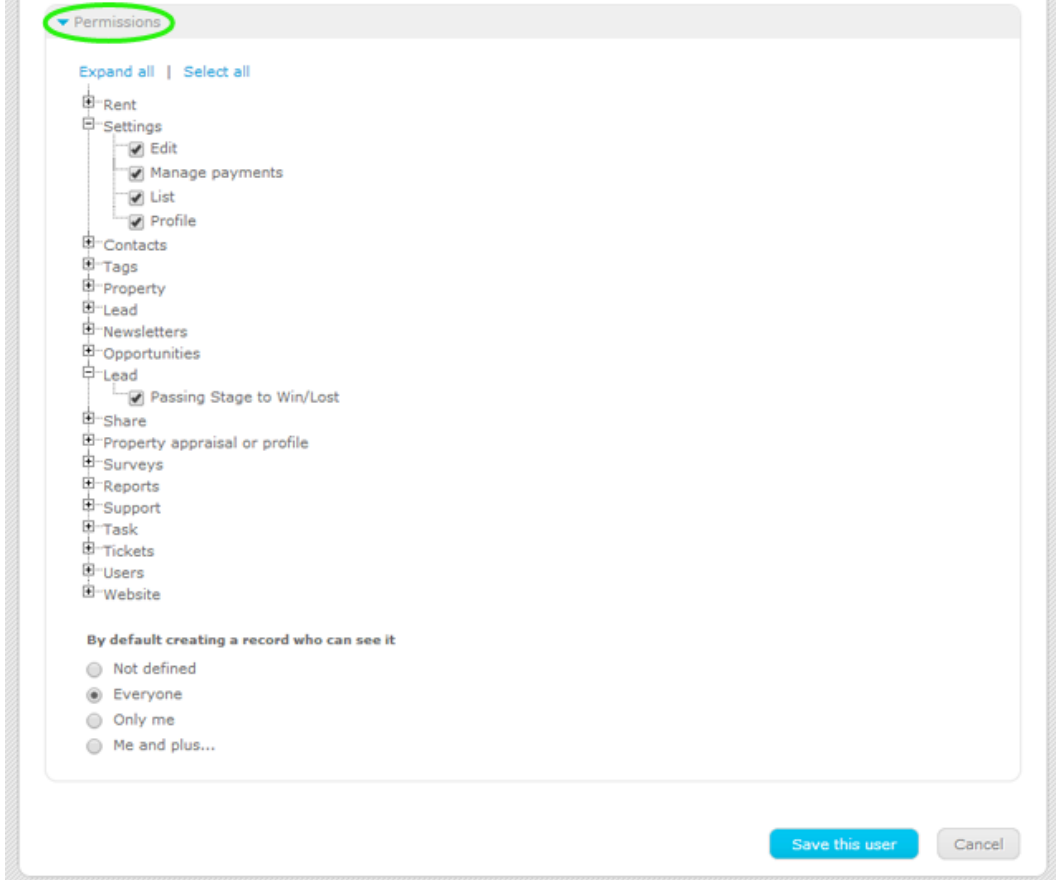

**4.** Select the permissions that the user will have in the various areas of the application;

**Note:** Even if the '**List**' option is not selected the user can always view Opportunities / Properties/Contacts/Tasks and Leads that are its responsibility.

# **Settings:**

- **Edit:** Allows the user to edit the overall settings of the software;
- **Manage payments:** Allows the user to manage payments;
- **List:** Allows the user to view list of property/contacts;
- **Profile:** Allows the user to manage user profiles.

#### **Contacts:**

- **Add Note:** Allows the user to add notes to contact records;
- **Delete Note:** Allows the user to delete notes from contact records;
- **Edit Note:** Allows the user to edit notes from the contact records;
- **Edit:** Allows the user to edit contact records;
- **Export to sites:** Allows the user to define contacts for exporting;
- **Merge or Delete:** Allows the user to delete contacts or merge two duplicated contacts;
- **Insert:** Allows the user to add new contacts;
- **List:** Allows the user to view the list of contacts;
- **Synchronize:** Allows the user to synchronize contacts with Gmail;

**Tags:**

- **Manage:** Allows the user to create / edit / delete tags;
- **List:** Allows the user to view properties / contacts associated to a selected tag

# **Property:**

- **Access to prospection properties:** Allows the user to have access to eGO prospection separator;
- **Add Note:** Allows the user to add notes to properties;
- **Delete Note:** Allows the user to delete notes of properties;
- **Delete:** Allows the user to delete properties;
- **Fast edit:** Allows the user to make quick edits;
- **Edit Commissions:** Allows the user to edit commissions for each property;
- **Edit current account:** Allows the user to edit the current account of a property;
- **Edit private data:** Allows the user to edit the fields of the '**Private Data**' section of a property;
- **Edit Availability:** Allows the user to edit the availability of a property (In evaluation / available / Reserved / etc.);
- **Edit Note:** Allows the user to edit notes of a property;
- **Edit by associations:** Allows the user to edit properties when the type of user is a Broker or salesman;
- **Edit reference:** Edit the references of properties;
- **Edit:** Allows the user to edit the fields of a property;
- **Statistics:** Allows the user to see the statistics of a property;
- **Export to sites:** Allows the user to set properties for exportation;
- **Manage keys:** Allows the user to manage the keys related to a property;
- **Insert:** Allows the user to add properties;
- **List current account:** Allows the user to view the current account of a property;
- **List:** Allows the user to view the list of properties.

#### **Lead:**

- **Delete:** Allows the user to delete Leads;
- **Edit:** Allows the user to edit Leads;
- **List:** Allows the user to view a list of Leads.
- **Passing Stage to Win/Lost:** Allows the user to set the state of opportunities to '**Won**' or '**Lost**'.

#### **Newsletters:**

- **Delete:** Allows the user to delete Newsletters;
- **Edit:** Allows the user to edit Newsletters:
- **List:** Allows the user to view the list of Newsletters.

#### **Opportunities:**

- **Add Note:** Allows the user to add notes to opportunities;
- **Add roadmaps and visits:** Allows the user to add roadmaps of visits to opportunities;
- **Delete Note:** Allows the user to delete notes of opportunities;
- **Edit CPCV:** Allows the user to edit the management of the Promissory Contract of Sale and Purchase;
- **Edit Scriptures:** Allows the user to edit the management of deeds;
- **Edit lead timelines:** Allows the user to edit the steps that are needed to accomplish an opportunity;
- **Edit Financing:** Allows the user to edit the financing management;
- **Edit Note:** Allows the user to edit notes associated to opportunities;
- **Edit Reference:** Allows the user to edit the reference of opportunities;
- **Edit:** Allows the user to edit opportunities;
- **Merge or Delete:** Allows the user to delete opportunities or merge two duplicated opportunities;
- **Insert:** Allows the user to add opportunities;
- **List roadmaps and visits:** Allows the user to view the list of roadmaps and visits associated to an opportunity;
- **List:** Allows the user to view the list of opportunities;

#### **Share:**

**Manage:** Allows the user to share properties between agencies;

# **Property appraisal or profile:**

- **Delete:** Allows the user to delete Property Ratings and Appraisals;
- **Approve:** Allows the user to approve Property Ratings and Appraisals;
- **Edit:** Allows the user to edit the Property Ratings and Appraisals;
- **Manage Property Rating:** Allows the user to assign an internal rating to the property (sale likely, sale hard, etc.);
- **List:** Allows the user to view Property Ratings and Appraisals;

#### **Surveys:**

- **Delete answer:** Allows the user to delete the answers of the surveys;
- **Delete:** Allows the user to delete surveys;
- **Edit:** Allows the user to edit surveys;
- **Send:** Allows the user to send surveys;
- **List:** Allows the user to view the list of surveys;

#### **Reports:**

- **Access to office reports:** Allows the user to create/view office reports;
- **Access to rentals reports:** Allows the user to create/view rentals reports;
- **Access to contacts reports:** Allows the user to create/view reports related to contacts;
- **Access to property reports:** Allows the user to create/view reports related to properties;
- **Access to newsletters reports:** Allows the user to create/view reports related to newsletters;
- **Access to opportunities reports:** Allows the user to create/view reports related to opportunities;
- **Access to tasks reports:** Allows the user to create/view reports related to tasks;
- **Access to tickets reports:** Allows the user to create/view reports related to tickets;
- **Edit:** Allows the user to edit existing reports;

**Support:** Page where you can communicate with technical support by chat or form

- **Delete:** Allows the user to delete requests to technical support;
- **Edit:** Allows the user to edit requests to technical support;
- **List:** Allows the user to view the lists of requests to technical support;

# **Task:**

- **Delete Note:** Allows the user to add notes to tasks;
- **Delete Note:** Allows the user to delete notes of tasks;
- **Delete:** Allows the user to delete existing tasks;
- **Edit Note:** Allows the user to edit notes associated to tasks;
- **Edit:** Allows the user to edit tasks;
- **Insert:** Allows the user to add new tasks;
- **List:** Allows the user to view the list of tasks;

#### **Users:**

- **Delete:** Allows the user to delete other users;
- **Configure who can see and edit the permissions of records:** Allows the user to set which users have permission to view and edit the '**Permissions**' section;
- **Edit:** Allows the user to edit other users;
- **Insert:** Allows the user to add new users;
- **List:** Allows the user to view the list of users;
- **Follow me:** Allows the user to follow opportunities, properties, contacts, tasks, leads;
- **Files** (sub category of "Users")**:**
	- o **Manage files:** Allows the user to manage the files related to opportunities, properties, contacts, and tasks;
	- o **View file archive:** Allows the user to view the related files;
- **Notifications** (sub category of "Users")**:**
	- o **Manage notifications:** Allows the user to manage notifications;
- **Proposals** (sub category of "Users")**:**
	- o **Delete:** Allows the user to delete proposals/counter proposals of opportunities;
	- o **Edit:** Allows the user to edit proposals/counter proposals of opportunities;
	- o **List:** Allows the user to view a list of proposals/counter proposals of opportunities;

#### **Website:**

o **Manage:** Allows the user to manage the website

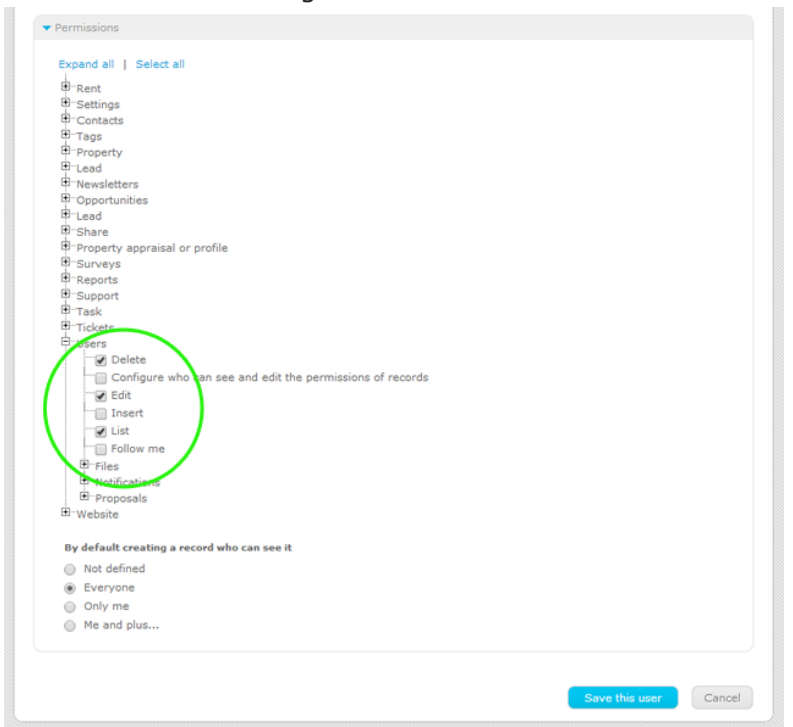

**5.** Finally, click '**Save**';

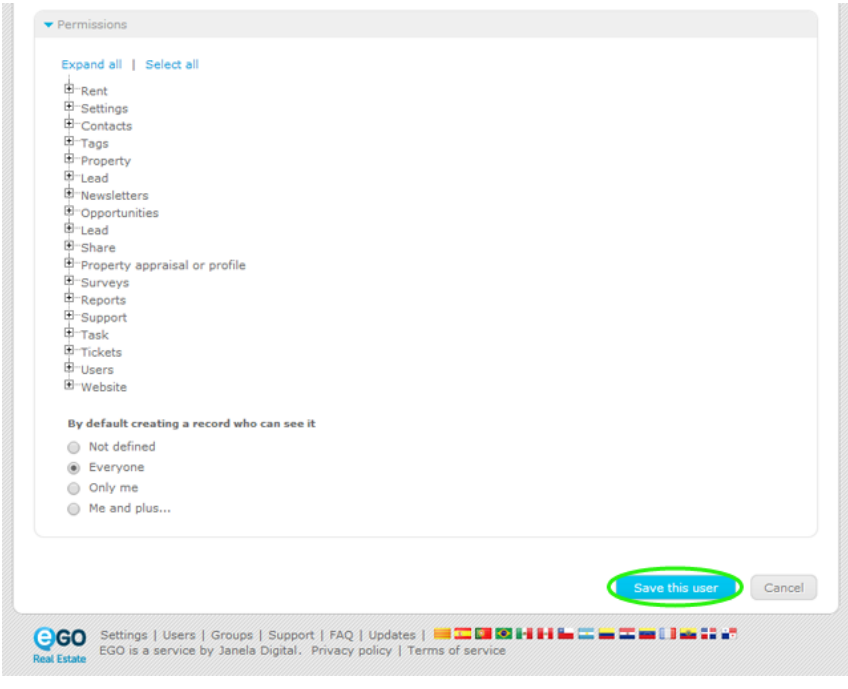

**Learn more:** [http://academy.egorealestate.com](http://academy.egorealestate.com/) 

**Questions:** [support@egorealestate.com](file://storage/publico/Angelica%20Rivas/PDF/teste2/site/Academia-Passo%201/support@egorealestate.com)

..................................................................................................................................................................